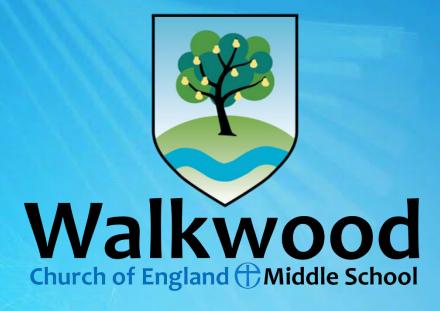

# epraise Home learning Spring term 2021

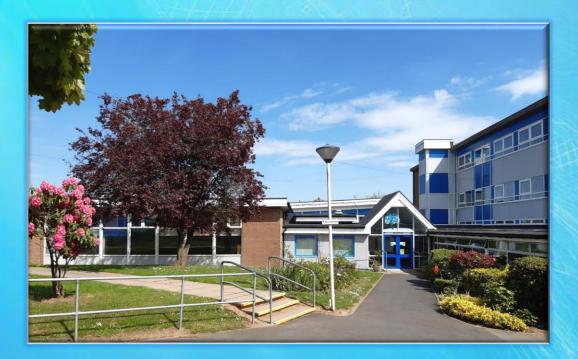

At school we are working hard to provide you with learning that you can access at home over the coming weeks. You can expect learning that follows the curriculum that you have been studying in school. Your home learning will follow the same format shown in **Help Sheet 1.** 

These will be packed full of activities for you to engage with every subject.

## Your teachers will:

- set tasks for you to complete in all your different subjects;
- provide you with regular feedback through ePraise;
- invite to weekly tutor time (invitations sent through email/ePraise);
- be available during the week in case you need some help;
- award points for home learning completed.

## As home learners you will:

- complete tasks set for you on ePraise in your different subjects;
- upload completed work on time;
- accept and attend weekly tutor time if you can get online at the set time.
   Invitations will be sent on ePraise. We know not everyone can attend, but if you can please see Help Sheet 5 for Microsoft Teams guide and etiquette;
- work as hard as you can and take pride in what you do;
- do your work in chunks and give yourself breaks between, just like at school;
- establish a routine with your parents/carers that works for you and your family (see Help Sheet 2 for a possible timetable);
- try and do some reading each day;
- need to take time for self-care and personal well-being.

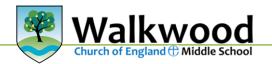

## If I get stuck, will a teacher help?

Should you get to a point where you cannot continue with a piece of work because you need some help, put that work to one side. There is no point worrying about something that you cannot do! Go to another home learning task that you can get on with.

You can email your teacher to ask for some advice. **Help Sheet 5** shows you how to do this if you have forgotten. Please be aware that teachers are working with pupils in school as well as managing home learning. They will get back to you when they are able to.

#### How can I send my work to my teacher?

You can do this through ePraise. Help Sheet 4 shows you how.

## Do I need to be as careful with spelling as I would in school?

Yes, please! If you are using Word, Publisher or PowerPoint, then the squiggly red line will show you words that need correcting. Right click to get the possible words.

You can also right click on most words to provide a synonym. Go on, discover new words.

## Fruits of Faith don't apply at home, right?

You are a Walkwood pupil, so the Fruits of Faith are still important. These will be part of each home learning task too.

| f | <b>f</b> riendliness    | We treat others as we would want to be treated.                          |
|---|-------------------------|--------------------------------------------------------------------------|
|   | <b>f</b> orgiveness     | We accept an apology from someone, and offer one freely.                 |
| 3 | <b>a</b> spiration      | We look to be our very best and make the most of life.                   |
| a | <b>a</b> chievement     | We always try our best, so we can make the most of opportunities.        |
|   | <b>i</b> nquisitiveness | We think freely and in new ways, and explore new ideas.                  |
| 1 | <b>i</b> nclusiveness   | We include other people, loving them even if we find liking them hard.   |
| t | <b>t</b> olerance       | We accept the ideas and beliefs of others, even if they are not our own. |
|   | <b>t</b> hankfulness    | We give thanks for each other, and for what we learn together.           |
| h | <b>h</b> onesty         | We tell the truth clearly and we are true to ourselves.                  |
|   | <b>h</b> onour          | We show respect to others and know that all people are God's creation.   |

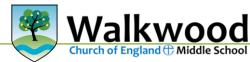

2

# Help Sheet 1 Home learning sheet for all subjects

|                   | Subject:                 |              |                       | Year group:            |              |
|-------------------|--------------------------|--------------|-----------------------|------------------------|--------------|
|                   | Topic:                   |              |                       |                        |              |
|                   | Objective(s):            |              |                       |                        |              |
|                   | For fortnight beginning: |              |                       | Link to<br>curriculum: |              |
| Fruit of Faith:   | beginning.               | because      |                       | curriculum.            |              |
| Superhero:        |                          | when         |                       |                        |              |
| Supernero         |                          | when         |                       |                        |              |
| Silver            |                          |              |                       |                        |              |
| standard          |                          |              |                       |                        |              |
|                   |                          |              |                       |                        |              |
| (1 Epraise point) | (Remember to no          | te the point | s you will be awarded | d for each task)       |              |
|                   |                          | ·            |                       |                        |              |
| success           |                          |              |                       |                        |              |
| Gold              |                          |              |                       |                        |              |
| standard          |                          |              |                       |                        |              |
|                   |                          |              |                       |                        |              |
| (2 Epraise        |                          |              |                       |                        |              |
| points)           |                          |              |                       |                        |              |
| success           |                          |              |                       |                        |              |
|                   |                          |              |                       |                        |              |
| Star<br>challenge | (Remember to alv         | ways challer | nge yourself and gain | as many points         | as possible) |
|                   |                          |              |                       |                        |              |
|                   |                          |              |                       |                        |              |
| (3 Epraise point) |                          |              |                       |                        |              |
|                   |                          |              |                       |                        |              |
| success           |                          |              |                       |                        |              |

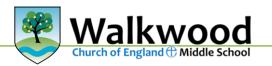

# Help Sheet 2 Possible weekly timetable

|                  | Monday     | Tuesday    | Wednesday | Thursday   | Friday     |
|------------------|------------|------------|-----------|------------|------------|
| 09.00 –<br>09.40 | English    | Maths      | English   | Maths      | English    |
| Break            |            |            |           |            |            |
| 09.50 –<br>10.30 | Science    | Humanities | Science   | Humanities | Science    |
| Break            |            |            |           |            |            |
| 10.40 –<br>11.20 | Humanities | SSE        | Choice    | SSE        | Humanities |
| Break            |            |            |           |            |            |
| 11.30 –<br>12.10 | Choice     | Choice     | SSE       | Choice     | Choice     |
| Lunch            |            |            |           |            |            |
| 13.00 –<br>13.40 | Maths      | English    | Maths     | English    | Maths      |
| Break            |            |            |           |            |            |
| 13.50 –<br>14.30 | SSE        | Reading    | Choice    | Reading    | Choice     |
| 14.30 –<br>14.50 | Reading    | Choice     | Reading   | Choice     | Reading    |

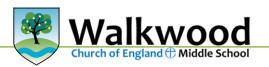

# A blank version to match what is possible in your home:

|       | Monday | Tuesday | Wednesday | Thursday | Friday |
|-------|--------|---------|-----------|----------|--------|
|       |        |         |           |          |        |
|       |        |         |           |          |        |
| Break |        |         |           |          |        |
|       |        |         |           |          |        |
|       |        |         |           |          |        |
| Break |        |         |           |          |        |
|       |        |         |           |          |        |
|       |        |         |           |          |        |
| Break |        |         |           |          |        |
|       |        |         |           |          |        |
|       |        |         |           |          |        |
| Lunch |        |         |           |          |        |
|       |        |         |           |          |        |
|       |        |         |           |          |        |
| Break |        |         |           |          |        |
|       |        |         |           |          |        |
|       |        |         |           |          |        |
|       |        |         |           |          |        |
|       |        |         |           |          |        |
|       |        |         |           |          |        |

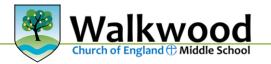

# Help Sheet 3 Fruits of Faith challenge

| Friendliness<br>We treat others as we<br>would want to be<br>treated.                                                                                                    | Forgiveness<br>We accept an apology<br>from someone, and offer<br>one freely.                                                                                                    | Aspiration<br>We look to be our very<br>best and make the most<br>of life.                                                                                                    | Achievement<br>We always try our best,<br>so we can make the most<br>of opportunities.                                                                                                  |
|----------------------------------------------------------------------------------------------------|----------------------------------------------------------------------------------------------------|----------------------------------------------------------------------------------------------------|----------------------------------------------------------------------------------------------------|
| Do a kind act for<br>someone else to help to<br>brighten their day.<br>Perhaps you could make<br>a class playlist with<br>everyone choosing an<br>uplifting<br>song so<br>everyone<br>can play it<br>whilst they<br>work. | Be gentle with yourself<br>when you make mistakes.<br>Do you need to make an<br>apology? Sorry can go a<br>long way.                                                                                                    | Can you teach yourself<br>something new? Decide<br>on a language for the day<br>and learn the words for<br>hello, thank you and any<br>others you want to know.                                                                                                    | Can you create a<br>celebration cup? What<br>have you achieved that<br>you are proud of? E.g.<br>being brave, finding ways<br>to relax, learning who<br>you can lean on for<br>support. |
| Inquisitiveness<br>We think freely and in<br>new ways, and explore<br>new ideas.<br>Take five minutes to sit                                                                                                    | Inclusiveness<br>We include other people,<br>loving them even if we<br>find liking them hard.<br>Keep in touch with<br>someone you can't see                                                                                                    | Tolerance<br>We accept the ideas and<br>beliefs of others, even if<br>they are not our own.<br>Ask other people about<br>things they've enjoyed                                                                                                    | Thankfulness<br>We give thanks for each<br>other, and for what we<br>learn together.<br>Can you make someone a<br>thank you card to explain                                             |
| still and just breathe.<br>What ideas come to your mind?                                                                                                    | face to face. Use<br>whatever technology you<br>have available to connect<br>with people you care<br>about.                                                                                                    | recently                                                                                                    | why you are grateful?<br>Maybe a poster to thank<br>delivery drivers or NHS<br>workers?                                                                                                 |
| Think about new stuff<br>you have come across<br>within your home<br>learning.                                                                                                    |                                                                                                    |                                                                                                    | GRATITUDE                                                                                                    |
|                                                                                                    | Honesty<br>We tell the truth clearly<br>and we are true to<br>ourselves.<br>Explore your well-being,<br>think about recognising<br>emotions and developing<br>resilience. Try watching<br>the following video and<br>trying out some of the<br>techniques they share or<br>complete the activity<br>sheets | Honour<br>We show respect to<br>others and know that all<br>people are God's<br>creation.<br>Look for good in others<br>and notice their<br>strengths. Draw a<br>strength 'family tree'<br>either for your family,<br>friends or class. Think<br>about how these<br>character strengths you<br>all have can help you<br>overcome |                                                                                                    |
|                                                                                                    | https://www.bbc.co.uk/teach/g<br>rowth-mindset-and-wellbeing-<br>lesson/z4g4382                                                                                                    | overcome<br>challenges<br>together.                                                                                                    |                                                                                                    |

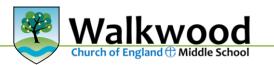

6

# Help Sheet 4 Pupils' guide: How to use ePraise for home learning

Log onto to ePraise in the usual way using your school username and password:

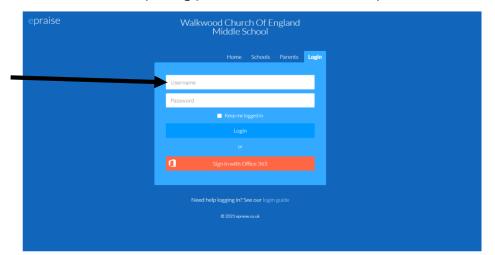

#### Accessing your home learning

| epraise Home Me Comm                                                                              | uunity Rewards Downloads |                                                                                                    |
|---------------------------------------------------------------------------------------------------|--------------------------|----------------------------------------------------------------------------------------------------|
| Walkwood Church Of Engl<br>This week<br>1.0<br>2.0<br>2.0<br>2.0<br>2.0<br>2.0<br>2.0<br>2.0<br>2 | Today<br>1.0 Way         | e you have logged in and found your<br>to this screen click the 'Me' Tab at the<br>to take you to your profile. |
| Student's live stream                                                                             |                          | Teacher's live stream                                                                                           |

Your profile will then appear just like in the picture to the right

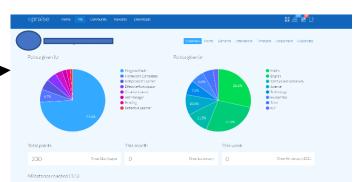

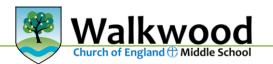

7

Once on your profile you are able to access all of your home learning quickly and easily one of two ways.

| epraise Home Me     | Community Rev     | vards Downloads                                                                                                    |                                                                |                     |                                 |
|---------------------|-------------------|----------------------------------------------------------------------------------------------------|----------------------------------------------------------------|---------------------|---------------------------------|
|                     |                   |                                                                                                    | Overview Points D                                              | Demerits Attendance | Timetable Assessment Classnotes |
| Points given for    |                   | <ul> <li>Progress Made</li> <li>Homework Com</li> <li>Independent Lea</li> <li>Effective Particip</li> <li>Creative Learner</li> <li>Self Manager</li> </ul> | Firstly, you can cli<br>This will show you<br>have been set by | u all of th         | e work you                      |
|                     |                   | Reading     L                                                                                                    | 11.5%                                                          | 27.3%               | ● ICT                           |
| Total points<br>230 | Since 31st August | This month<br>O                                                                                                    | Since 1st January                                              | This week           | Since 4th January 2021          |

| epraise Home Me Community Rewards Downloads                                                                                                    |                            |                                                          |
|----------------------------------------------------------------------------------------------------|----------------------------|----------------------------------------------------------|
| Overview Points Demerits Attendance Timeta                                                                                                    | able Assessment Classnotes | On this screen you can see<br>the work set, the date due |
| ICT - ICT - Home Learning                                                                                                    | Show                       | and the download tab to                                  |
| Hello Year 6 ICT!                                                                                                    | Recent                     | access the specific learning                             |
| I have attached a home learning pack for you to complete during your time away from school. Please complete the tasks set at the level you wish to complete.<br>This should be about four lessons worth so this should last for the next four weeks. I will upload further tasks to epraise to see you through uptile term at a | By type                    | pack.                                                    |
| later date so keep a lookout! :)<br>Please upload any completed tasks to e-praise so I can give feedback on them.                                                                                                    | types<br>Hamework (4)      | Once you click on the                                    |
| If you have any questions please feel free to email me on rmacdonald@walkwoodms.worcs.schuk and I will try to respond as quickly as pour a                                                                                                    | Classwork (1)              | download tab the learning pack will download onto        |
| Hope to see you all soon.                                                                                                    |                            | your device ready for you                                |
| Best wishes,                                                                                                    |                            | to use.                                                  |
| Mr Mac                                                                                                    | l                          |                                                          |
| Classwork Due in 17 days (22/01/2021) Set 05/01/2021                                                                                                    |                            |                                                          |
|                                                                                                    |                            |                                                          |

Tashaalaar Faad Tash

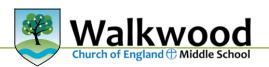

|                                 |                                                                                                    | Overview Points Dem                  | erits Attendance Timetable Assessment Cla                                                                                                    | ssnota    |
|---------------------------------|----------------------------------------------------------------------------------------------------|--------------------------------------|----------------------------------------------------------------------------------------------------|-----------|
| Points given for                |                                                                                                    | Points given in                      |                                                                                                    |           |
| 6.7%                            | <ul> <li>Progress Made</li> <li>Homework Complete</li> <li>Independent Learner</li> <li>Erfective Participator</li> <li>Creative Learner</li> <li>Self Manager</li> <li>Self Manager</li> <li>Reading</li> <li>Reflective Learner</li> </ul> | 6.6%<br>7.5%<br>10.6%                | <ul> <li>Maths</li> <li>English</li> <li>Spiritual and Soical Edit</li> <li>Science</li> <li>Technology</li> <li>Humanities</li> <li>Tutor</li> <li>ICT</li> </ul> |           |
| Total points                    | This month                                                                                                    | Т                                    | his week                                                                                                    |           |
| 230                             | Since 31st August                                                                                                    | Since 1st January                    | O Since 4th January                                                                                                    | 2021      |
| Milestones reached (1/5         | )                                                                                                    |                                      |                                                                                                    |           |
|                                 |                                                                                                    |                                      |                                                                                                    |           |
| epraise Home Me                 | e Community Rewards Downloads                                                                                                    |                                      | 88 C                                                                                                    |           |
| Planner                         |                                                                                                    |                                      | Weekly Todo                                                                                                    | Completed |
|                                 | 17th January - 23rd Janu                                                                                                    | iary 2021                            | Show                                                                                                    |           |
| Sun Mo<br>17th Jenuery 18th Jer |                                                                                                    | Thu Fri<br>21st Jenuary 22nd Jenuary | Sat Set date<br>23rd January Due dat                                                                                                    |           |
| Human<br>Human                  |                                                                                                    | ICT<br>ICT - Home Learning           | Key                                                                                                    |           |
| 0                               |                                                                                                    | 66                                   | Due<br>Overdue                                                                                                    |           |
|                                 | can move through the                                                                                                    | Technology                           | Complete                                                                                                    |           |
|                                 |                                                                                                    | Food Tech                            |                                                                                                    |           |

## The second way of accessing your learning packs is through your 'Planner'

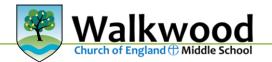

## Uploading completed work to ePraise

To upload your completed work, select the upload button found in the classnotes section.

| praise Home Me Community Rewards Downloads                                                                                                    |                           |
|----------------------------------------------------------------------------------------------------|---------------------------|
| Overview Points Demerits Attendance Timet                                                                                                    | ble Assessment Classnotes |
| ICT - ICT - Home Learning                                                                                                    | Show                      |
| Hello Year 6 ICT!                                                                                                    | Recent                    |
| I have attached a home learning pack for you to complete during your time away from school. Please complete the tasks set at the level you wish to complete                                       | More                      |
| This should be about four lessons worth so this should last for the next four weeks. I will upload further tasks to epraise to see you through until half term a later date so keep a lookout! :) | By type                   |
|                                                                                                    | All types                 |
| Please upload any completed tasks to e-praise so I can give feedback on them.                                                                                                    | Homework (4)              |
| If you have any questions please feel free to email me on rmacdonald@walkwoodms.worcs.sch.uk and I will try to respond as quickly as possible.                                                    | Classwork (1)             |
| Hope to see you all soon.                                                                                                    |                           |
| Best wishes,                                                                                                    |                           |
| Mr Mac                                                                                                    |                           |
| Classwork Due in 17 days (22/01/2021) Set 05/01/2021                                                                                                    |                           |
| Tashaalaay Faad Tash                                                                                                    |                           |

Once you have clicked this button you will see this screen...

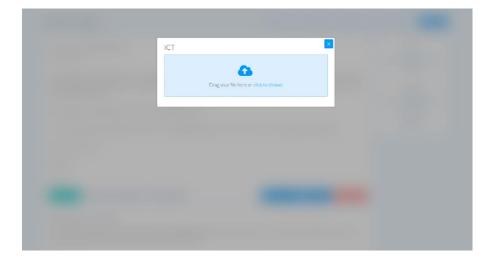

From here all you need to do is drag and drop your completed work (file) and this will then upload and save.

Alternatively, you can click the choose file button and select the piece of work you want to upload.

## Frequently Asked Questions and answers:

#### Why won't my file upload?

This is usually down to the type of file that you select. As long as it is an Office file, then this should be able to upload (Word, PowerPoint, Paint, Excel, Publisher)

#### What do I do if my file size is too big to upload?

If the file you are trying to upload is too large, then you can email your subject teacher directly.

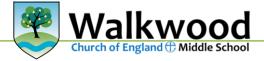

#### Select Outlook and click New message

|                  | Outlook      | بر<br>Search       | Walkwood                                |
|------------------|--------------|--------------------|-----------------------------------------|
| ≡                | New message  |                    | ⊳ Send 🔋 Attach ∨ 🕲 Encrypt 💼 Discard … |
| $\sim$           | Favourites   | ⊘ Inbox ★ Filter ∨ | То                                      |
|                  | Inbox        |                    | Cc                                      |
| $\triangleright$ | Sent Items   |                    |                                         |
| Ø                | Drafts       |                    | Add a subject                           |
|                  | Add favorite |                    |                                         |
| $\sim$           | Folders      |                    |                                         |
| $\sim$           | Inbox        |                    |                                         |
|                  |              |                    |                                         |

Then in the **'To'** box type in the teacher's surname – a list will appear and you can select the correct person.

#### What do I do if I can't access my ePraise account?

In the rare case of not being able to access your ePraise account contact:

Option 1: Lourdes IT via your parent/carer.

Option 2: Contact your form teacher through email (see above for how to do this)

#### What if I haven't got Office 365 at home?

Do not worry all students have access to all Microsoft Office programs via Office 365. Just log in using your school username and password as you would for ePraise. This will give you access to all programs to be used at home.

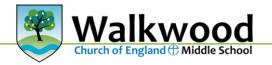

# Help Sheet 5: Pupils' guide How to use Microsoft 365 & Teams etiquette

#### How to Login

On any web browser, e.g. Google Chrome, Internet Explorer, Safari etc, go to www.office.com

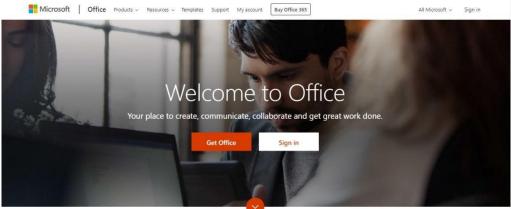

Click sign in and sign in with your full school email address which is your computer username followed by **@walkwoodms.worcs.sch.uk** 

You will then be directed to the login page for our school – this is like if you are logging into a computer in school, so your username is your computer log in you would normally use and the password is the one you set at school. For example:

<u>19akhan@walkwoodms.worcs.sch.uk</u> (the year you started Walkwood)

Once you sign in, you will get the page below

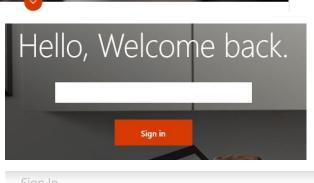

Sign In

Type your user name and password

User name

Password:

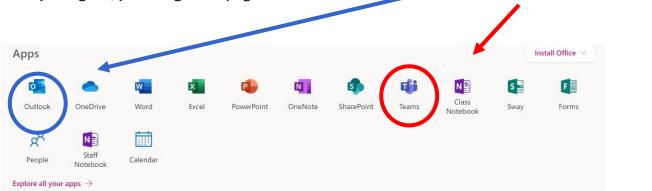

The blue circle shows the program that you use for emails. You can then email your teacher if you want some information or advice.

The red circle shows the icon for Teams. You should now see all the Teams that we have set up for you at school. The link for a Teams meeting will also be available within ePraise.

## Downloading the Teams App

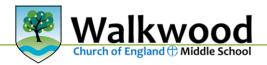

•••• 3 4G 17:32 ⋪ 78% The Microsoft Teams app is available for free on the Q teams Cancel App Store (iPad and iPhone) or Google Play store (Android tablets and phones). Search for Teams and **Microsoft Teams** P amwork look for the purple Teams icon circled in red and \*\* download. Once it is downloaded, open the app and log in. **Microsoft Teams** 3 4G 17:38 76% Sign in using your work, school, or Cancel Microsoft account. Sign In @egslough.staracademies.org 💿 Get help with signing in Welcome to Microsoft Teams! Type your user name and password. A happier place for teams to work together. User name: q w е r t y u i o p Password: d g h j k f 1 а S Sig Sign In ♤ Ζ хс V b n m  $\langle \times \rangle$ Sign up for free @ ( 123 space

Sign in with your school email address and password for example:

19kjones@walkwoodms.worcs.sch.uk (the year you started Walkwood)

You will then be directed to the login page for the school – this is like if you are logging into a computer in school, so your username is your computer log in you would normally use at school and the password is the one you set at school.

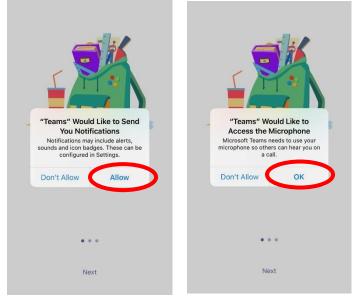

Turn on notifications for Teams so that you get an instant notification when your teacher has invited you to a tutor chat or subject drop in clinic.

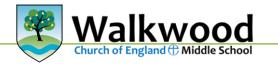

## **Usernames in Office 365**

For Office 365 and Teams, you will log in with your school email address. This is usual a two digit number (the year you joined Walkwood Church of England Middle School) followed by your first initial and full surname, without spaces. The first part of the email address is <u>exactly</u> the same as the username you log into the school computers, followed by <u>@walkwoodms.worcs.sch.uk</u>

#### **Compulsory Teams Etiquette**

The word 'etiquette' means behaving in a socially acceptable way, or code of polite behaviour among members of a particular group. In Walkwood, this means applying the Fruits of Faith in online conversations.

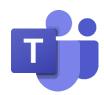

When you are joining an online tutor time the following etiquette must be followed:

- Make sure that you are in a quiet, safe environment, free from distractions. Ideally, this should not be your bedroom.
- Make sure that you are dressed appropriately in clothes that would be suitable for a school nonuniform day – please ensure that you are not wearing anything which would cause you or others embarrassment or offence. Make sure that there is nothing in the background which might cause embarrassment or offence.
- You should let the rest of your household know when you will need access to the computer / device and will be involved in a "live" session.
- Just like in the classroom, it is rude to talk at the same time as the teacher. So, keep your microphone on mute unless you want to ask a question or say something. When you have got permission to speak, say what you want to say, and then mute your microphone again.
- You do not have to turn your camera on. Most pupils prefer to leave the camera on, but if you want to switch it off, you can.
- Interact with your teacher and other pupils respectfully and sensibly. Always use appropriate language.
- You must not record or take photos of teachers or pupils during Teams sessions.
- Be aware that, like with all Office 365 applications, anything posted on Teams can be accessed by school. You should not share personal information or make personal comments about other people.

If you do not follow these rules which have been designed to keep you safe online, we will contact home and there will no longer be invites to any online sessions.

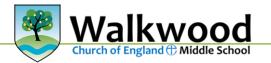

## Help Sheet 6 IMPORTANT: Online Safety

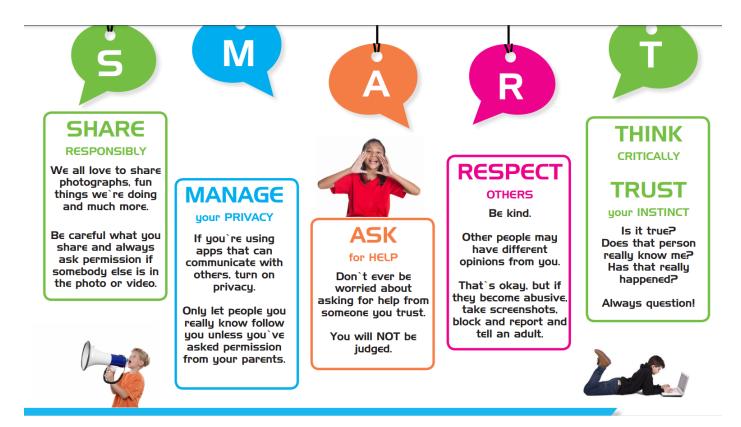

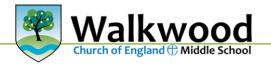

# Help Sheet 7 Useful websites for further support during lockdown

| Web address                                   | Content                                      |
|-----------------------------------------------|----------------------------------------------|
| www.actionforhappiness.org                    | Website about happiness and different        |
|                                               | games to play, poems to read and quotes.     |
| https://www.headspace.com/meditation/kids     | Examples of ways to meditate and the         |
|                                               | benefits of this when feeling anxious.       |
| https://www.bbcgoodfood.com/howto/guide/10    | Information about good food and exercise.    |
| -mindfulness-exercises-kids                   |                                              |
|                                               |                                              |
| https://young.scot/get-informed/north-        | List of fun extra-curricular things to do in |
| lanarkshire/50-things-to-do-while-in-lockdown | lockdown.                                    |
|                                               |                                              |
| https://www.woodlandtrust.org.uk/blog/2021/0  | Exploring the outdoors while in lockdown.    |
| 1/lockdown-activities-kids-winter/            |                                              |
|                                               |                                              |

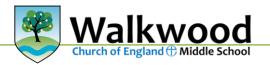